# New to GhostReader?

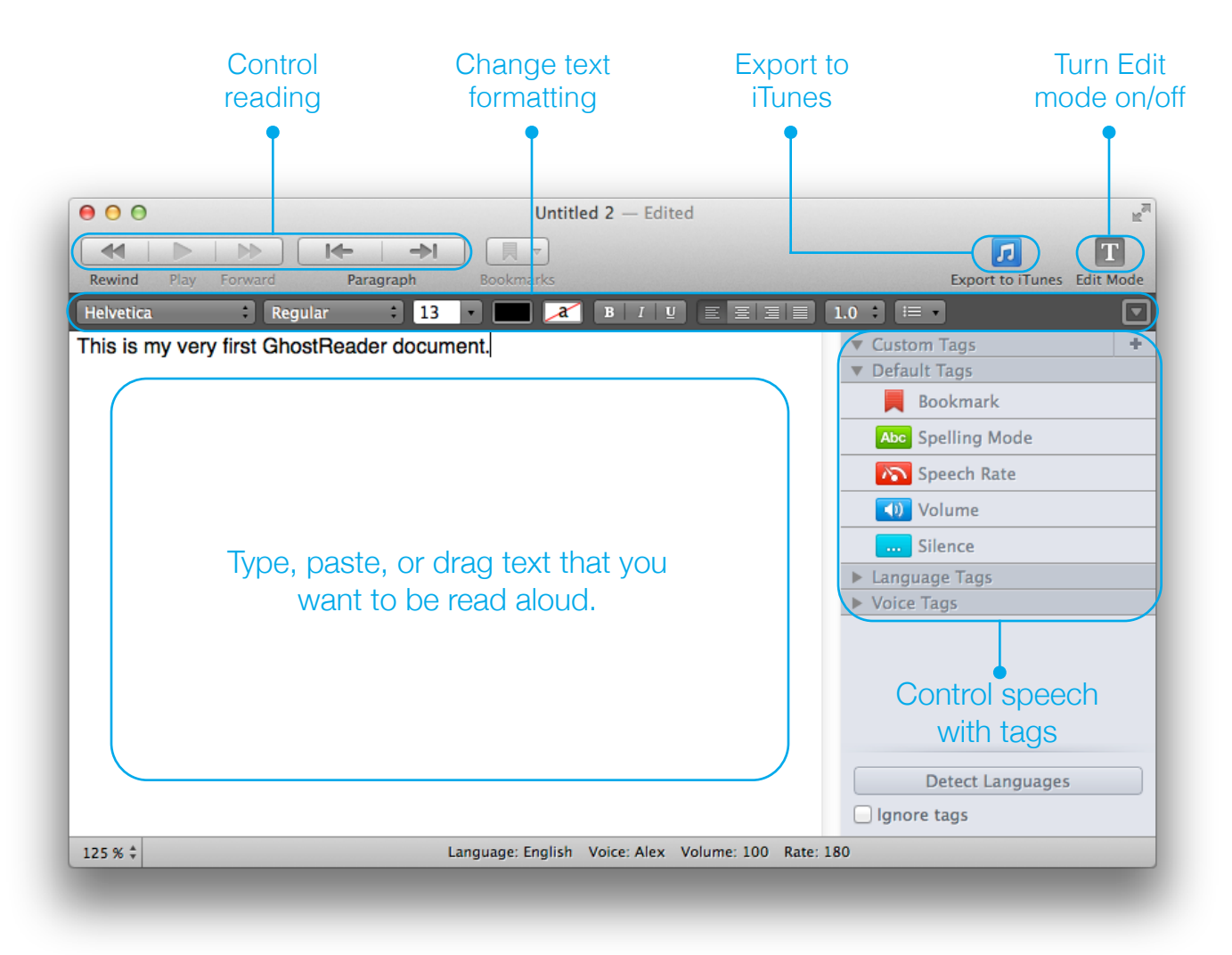

Take a look through this Quick Start Guide to get your computer reading texts from different sources aloud in next to no time.

#### **What can I do?**

In Edit mode you can **add** and **format** text and place tags to control speech rate, volume, voice, and language. In this way you can make spoken text sound much more natural and expressive. Tags are described in detail in the **[GhostReader Plus: Using Tags](http://www.convenienceware.com/support/ghostreader-plus-tags-manual) document.** 

With Edit mode turned off, you can have GhostReader **read** text aloud and **export** texts as audio tracks and add them to your iTunes Library.

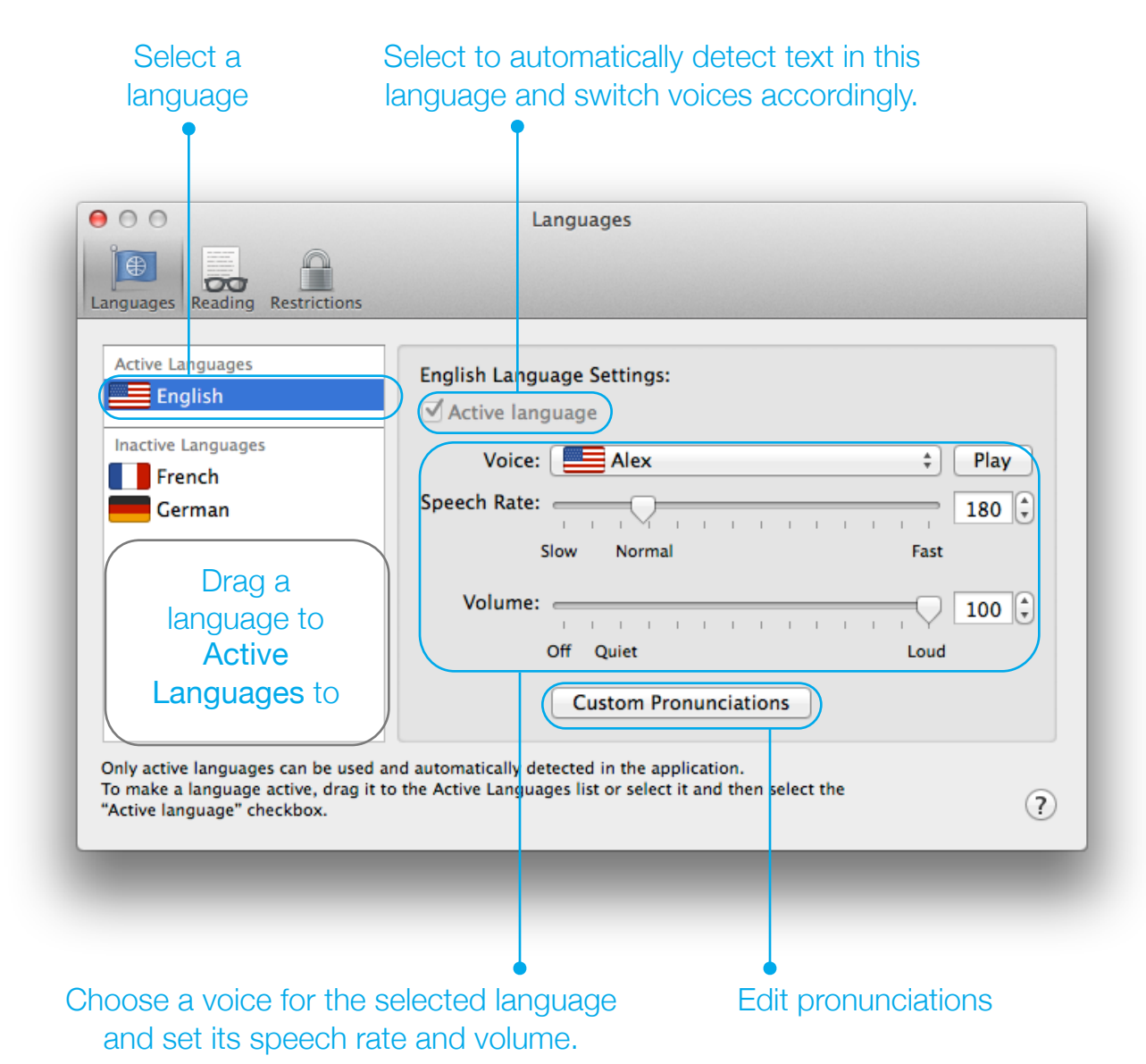

## Set a Language and a Voice

To install more standard voices in OS X, go to the **Dictation & Speech** panel of System Preferences, click the **Text to Speech** tab, and then choose **Customize** from the **System Voice** menu (OS X 10.9 Mavericks, it may differ in other OS X versions).

To get high quality, natural sounding voices, try [Infovox iVox](http://www.convenienceware.com/infovox-ivox). It offers over a hundred voices in different languages, regional accents and moods, including child, adult, and 'character' voices. All [Infovox iVox voices](http://www.convenienceware.com/infovox-ivox/voices) can be tried for 30 days before purchase.

To set up languages and voices in GhostReader, choose **Preferences** from the **GhostReader** menu, and then click **Languages**.

## Create a Document

When you open GhostReader, a new blank document is created automatically. You can then:

- Type the text you want and format it
- Paste text from another application, retaining the formatting

To create additional new documents, choose **File > New** or press Command-N.

## Import Documents

**New 第N** Open...  $$0$ **Open Recent**  $\blacktriangleright$ Close **第W** Save... жs **Duplicate 介出S** Rename... Move To... **Revert To** Þ Export... **Export to Audio File...** Export to iTunes... Page Setup... **介出P** Print... **黑P** 

You can also import documents that were created in other applications. To do so, choose **File > Open**, and then navigate to the document you need.

GhostReader can import files of these types:

- Microsoft Word Text (.doc, .docx)
- Rich Text Format (.rtf)
- Portable Document Format (.pdf)
- OpenDocument Text (.odt)
- Plain Text (.txt)

## Read from Other Applications

Use GhostReader services to read text that is selected in another application. To do so, select the text, and then do one of the following:

- From the application menu, choose **Services > Read Aloud with GhostReader.**
- Control-click the selected text and choose **Read Aloud with GhostReader** from the shortcut menu that appears.
- Press **Shift-Command-C**.

A new GhostReader window will appear, containing the text that you have selected.

You can now just have GhostReader read the text aloud, you can save it as a GhostReader document and add tags to it.

#### Read Text Aloud!

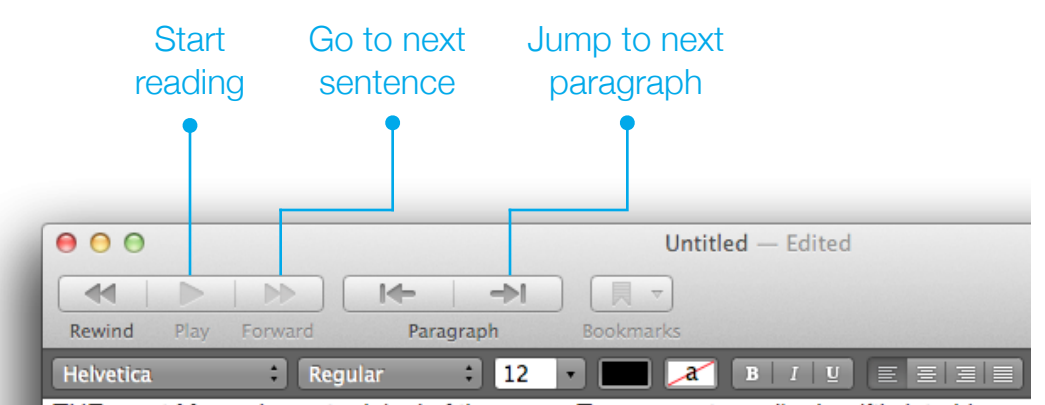

THE great Muscari, most original of the young Tuscan poets, walked swiftly into his favourite restaurant, which overlooked the Mediterranean, was covered by an awning and fenced by little lemon and orange trees. Waiters in white aprons were already laying out on white tables the insignia of an early and elegant lunch; and this seemed to increase a satisfaction that already touched the top of swagger. Muscari had an eagle nose like Dante; his hair and neckerchief were dark and flowing; he carried a black cloak, and might almost have carried a black mask, so much did he bear with him a sort of Venetian melodrama. He acted as if a troubadour had still a definite social office, like a bishop. He went as near as his century permitted to walking the world literally like Don Juan, with rapier and guitar.

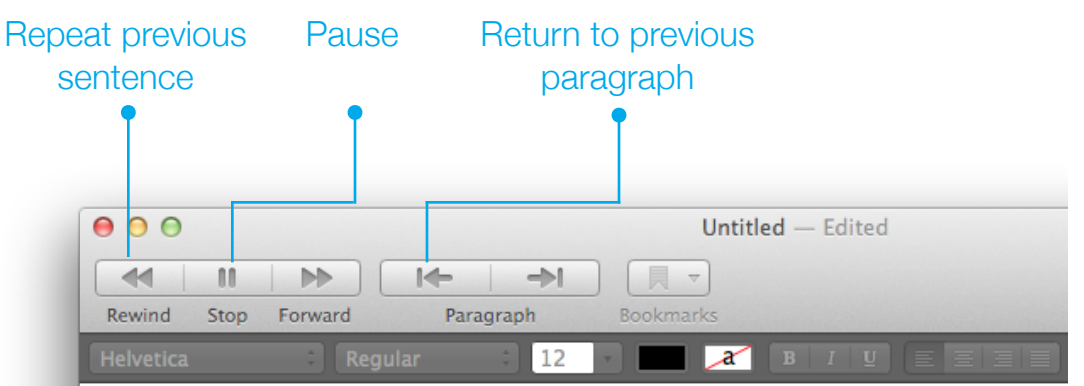

THE great Muscari, most original of the young Tuscan poets, walked swiftly into his favourite restaurant, which overlooked the Mediterranean, was covered by an awning and fenced by little lemon and orange trees. Waiters in white aprons were already laying out on white tables the insignia of an early and elegant lunch; and this seemed to increase a satisfaction that already touched the top of swagger. Muscari had an eagle nose like Dante; his hair and neckerchief were dark and flowing; he carried a black cloak, and might almost have carried a black mask, so much did he bear with him a sort of Venetian melodrama. He acted as if a troubadour had still a definite social office, like a bishop. He went as near as his century permitted to walking the world literally like Don Juan, with rapier and guitar.

> Text being read is highlighted.